# **[Definiowanie grup artykułów](https://pomoc.comarch.pl/altum/documentation/definiowanie-grup-artykulow/)**

Użytkownik ma możliwość definiowania grup artykułów w celu łatwiejszego zarządzania nimi. Drzewo grup artykułów znajduje się w panelu *Grupy* w oknie [listy artykułów.](https://pomoc.comarch.pl/altum/documentation/elementy-podstawowe/artykuly/lista-artykulow/)

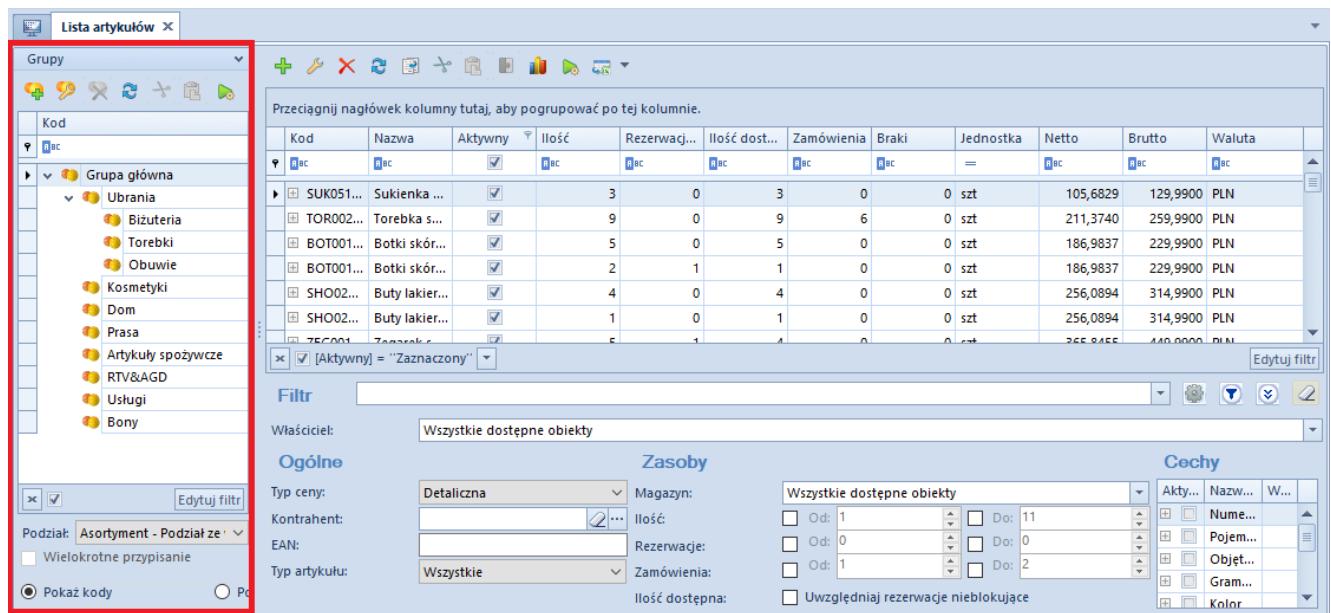

#### Drzewo grup artykułów

Lista rozwijana *Podział* znajdująca się pod drzewem grup pozwala użytkownikowi na wybranie, według jakiej kategorii podziału ma być prezentowane drzewo grup. Dostępne, domyślnie zdefiniowane w systemie wartości to:

- *Asortyment Podział ze względu na rodzaj artykułu*
- *Producent Podział ze względu na producenta artykułu*
- *Bez podziału Artykuły bez podziału na grupy*

Użytkownik ma możliwość definiowania nowych kategorii podziału artykułów w [słowniku uniwersalnym](https://pomoc.comarch.pl/altum/documentation/konfiguracja-systemu/slowniki-uniwersalne/informacje-ogolne-3/) *Ogólne → Kategorie podziału artykułów.* Każdy podział artykułów zawiera domyślnie *Grupę główną.* Użytkownik może definiować nowe podgrupy dla każdego podziału, a następnie przyporządkowywać im je w oknie *Dostępność obiektów* (*Konfiguracja*→ *Struktura firmy*→ *Dostępność obiektów).*

Ponadto w słowniku uniwersalnym *Kategorie podziału artykułów*

dla każdej kategorii dostępny jest parametr *Wielokrotne przypisanie artykułu do grup.* Zaznaczenie parametru powoduje, że istnieje możliwość dołączania i odłączania wielu grup w ramach określonego podziału. Jeśli parametr pozostanie odznaczony, wówczas użytkownik będzie mógł jedynie przenosić artykuł do innych grup w ramach tego samego podziału. Wartość parametru jest prezentowana pod drzewem grup oraz na formularzu definicji grupy artykułów.

Zaznaczenie parametru *Wielokrotne przypisanie do grup* powoduje również, że w grupie przycisków *Lista* dostępny staje się przycisk [**Dołącz grupę**], który umożliwia jednoczesne dołączanie wielu artykułów do wielu grup. Po zaznaczeniu wybranych artykułów na liście artykułów, a następnie wybraniu przycisku, pojawia się okno prezentujące drzewo grup. Użytkownik ma możliwość zaznaczenia w nim grupy/grup, do której należy dołączyć wybrane artykuły.

## **Formularz grupy artykułów**

Aby dodać nową grupę artykułów, należy wybrać przycisk [**Dodaj**] znajdujący się nad drzewem grup artykułów lub w menu głównym. Wówczas wyświetli się formularz definicji grupy artykułów podzielony na zakładki: *Ogólne, Opis, Atrybuty, Załączniki* i *Pozycjonowanie.*

### **Zakładka** *Ogólne*

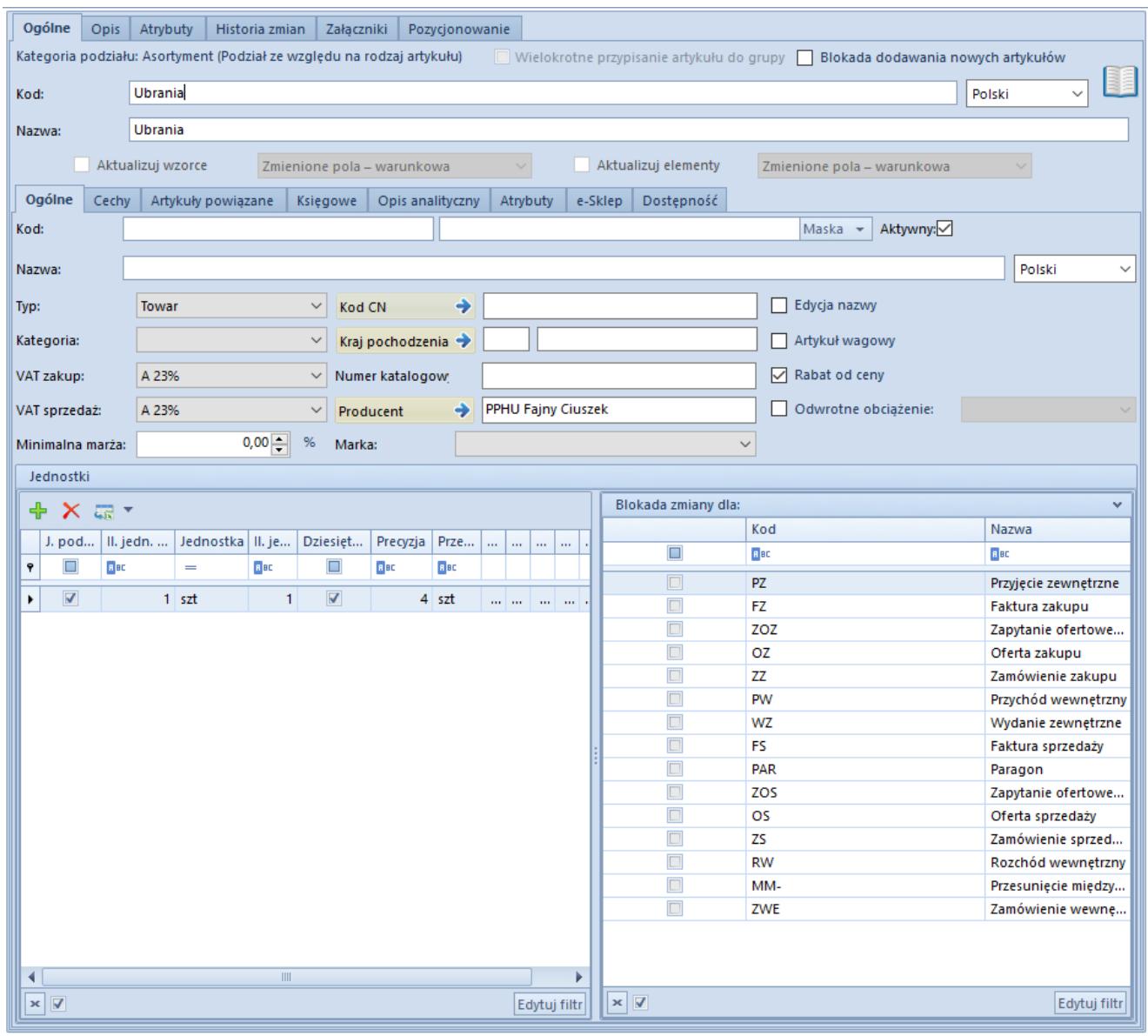

Zakładka **Ogólne** formularza grupy artykułów

Zakładka *Ogólne* zawiera następujące pola i parametry:

- **Wielokrotne przypisanie artykułu do grup**  parametr nieaktywny, jego oznaczenie pobierane jest z definicji kategorii podziału w słowniku uniwersalnym. Jeśli parametr został tam zaznaczony, użytkownik ma możliwość dołączania wielu artykułów do wielu grup.
- **Blokada dodawania nowych artykułów**  zaznaczenie parametru spowoduje brak możliwości dodawania nowych artykułów do grupy. Parametr może być zaznaczany/odznaczany w dowolnym momencie.
- **Kod**  pole obowiązkowe
- **Nazwa**  pole obowiązkowe
- **Język**  lista rozwijana umożliwiająca wybór języka wprowadzanych treści. Domyślnie zdefiniowane w systemie wartości to: *Polski, Angielski, Niemiecki, Francuski oraz Hiszpański.* Użytkownik ma możliwość definiowania nowych języków w Słowniku uniwersalnym *Ogólne → Języki*
- **Aktualizuj wzorce**  parametr opisany w dalszej części artykułu
- **Aktualizuj elementy**  parametr opisany w dalszej części artykułu

Zakładka *Ogólne* zawiera podzakładki:

- **Ogólne**
- **Cechy**
- **Artykuły powiązane**
- **Księgowe**
- **Opis analityczny**
- **Atrybuty**
- **e-Sklep**
- **Dostępność**

#### **Podzakładka** *Ogólne*

Pola z podzakładki *Ogólne* stanowią wzorzec dla pól znajdujących się na formularzu artykułu należącego do danej grupy lub grupy jej podrzędnej. W czasie definiowania artykułu lub grupy podrzędnej wartości z pól wzorca będą automatycznie przenoszone na ich karty. Wyjątek stanowi pole *[Maska](https://pomoc.comarch.pl/altum/documentation/elementy-podstawowe/artykuly/maski-2/)/[Konfigurator](https://pomoc.comarch.pl/altum/documentation/konfiguracja-systemu/konfiguratory/konfiguratory/)* umożliwiające weryfikację poprawności lub automatyczne nadawanie kodów artykułów oparciu o stworzoną definicję.

Gdy użytkownik wprowadzi zmiany w zapisanym wcześniej wzorcu, w głównej zakładce *Ogólne* zostaną aktywowane parametry pozwalające na aktualizację danych na formularzach grup podrzędnych i artykułów należących do grupy:

- **Aktualizuj wzorce**  dotyczy grup podrzędnych
- **Aktualizuj elementy**  dotyczy artykułów

Obok każdego z tych parametrów znajduje się lista rozwijana z dostępnymi opcjami:

- **Zmienione pola warunkowa** *–* powoduje aktualizację pól zgodnie ze zmianami na wzorcu. Zaktualizowane zostają tylko te pola na karcie grupy/artykułu, które przed zmianą miały taką samą wartość jak na wzorcu.
- **Zmienione pola bezwarunkowa** powoduje aktualizację pól zgodnie ze zmianami na wzorcu. Zaktualizowane zostają wszystkie zmieniane pola, bez względu na ich wartość przed aktualizacją.
- **Wszystkie pola- bezwarunkowa** powoduje aktualizację wszystkich pól zgodnie z ustawieniami na wzorcu, poza tymi, które naruszyłyby ich unikalność (np. kod, nazwa)

Mechanizm działania wzorców grupy artykułów jest analogiczny do mechanizmu działania wzorców grupy kontrahentów, który został opisany w artykule *[Definiowanie grupy kontrahentów.](https://pomoc.comarch.pl/altum/documentation/elementy-podstawowe/kontrahenci/definiowanie-grup-kontrahentow/)*

Funkcje podzakładek *Cechy, Artykuły powiązane, Księgowe, Opis analityczny* oraz *Dostępność* są analogiczne do funkcji zakładek znajdujących się na [formularzu definicji artykułu.](https://pomoc.comarch.pl/altum/documentation/elementy-podstawowe/artykuly/definiowanie-artykulu/) 

Podzakładka *e-Sklep* pozwala na ustawienie parametrów do synchronizacji z Comarch ERP e-Sklep.

## **Pozostałe zakładki**

Zakładka *Opis* umożliwia użytkownikowi wprowadzenie dowolnego opisu grupy artykułów.

Zakładki *Atrybuty* i *Załączniki* zostały szczegółowo opisane w artykule *[Zakładka Kody Rabatowe, Opis analityczny, Atrybuty,](https://pomoc.comarch.pl/altum/documentation/handel-i-magazyn/dokumenty-ogolne/formularze-dokumentow/zakladka-kody-rabatowe-opis-analityczny-atrybuty-zalaczniki-i-historia-zmian/) [Załączniki i Historia zmian.](https://pomoc.comarch.pl/altum/documentation/handel-i-magazyn/dokumenty-ogolne/formularze-dokumentow/zakladka-kody-rabatowe-opis-analityczny-atrybuty-zalaczniki-i-historia-zmian/)* 

Zakładka *[Historia zmian](https://pomoc.comarch.pl/altum/documentation/handel-i-magazyn/dokumenty-ogolne/formularze-dokumentow/zakladka-kody-rabatowe-opis-analityczny-atrybuty-zalaczniki-i-historia-zmian/#Zakladka_Historia_zmian)* jest widoczna, jeżeli w oknie *Konfiguracji zmian* (*Konfiguracja→Historia→Konfiguracja*) jest zaznaczony parametr *Historia przyrostowo.* Zakładka zawiera podgląd operacji dokonanych na obiekcie z uwzględnieniem nazwy użytkownika oraz daty zmiany.

Zakładka *Pozycjonowanie* zawiera pola związane z pozycjonowaniem grupy artykułów w e-Sklepie.